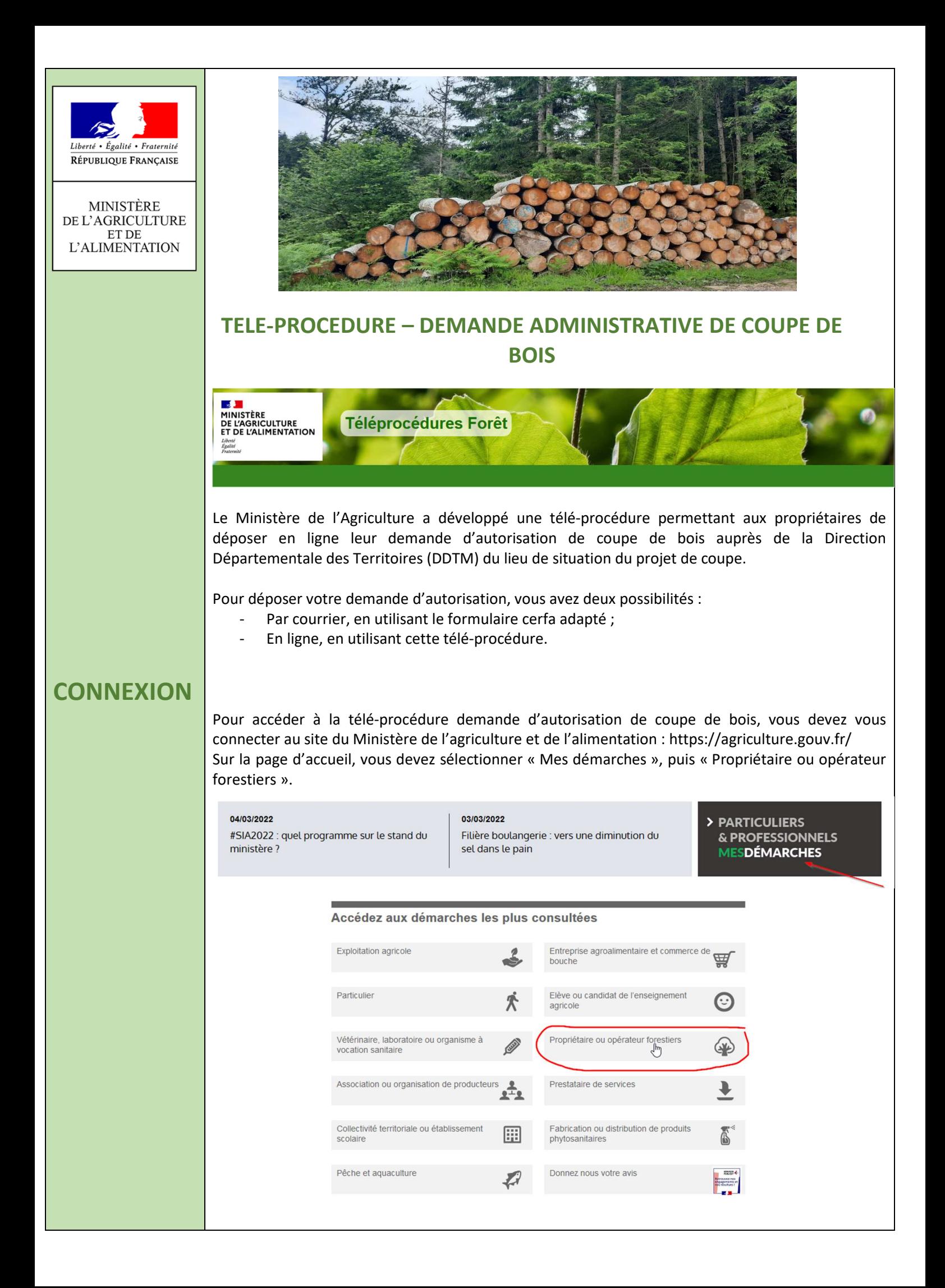

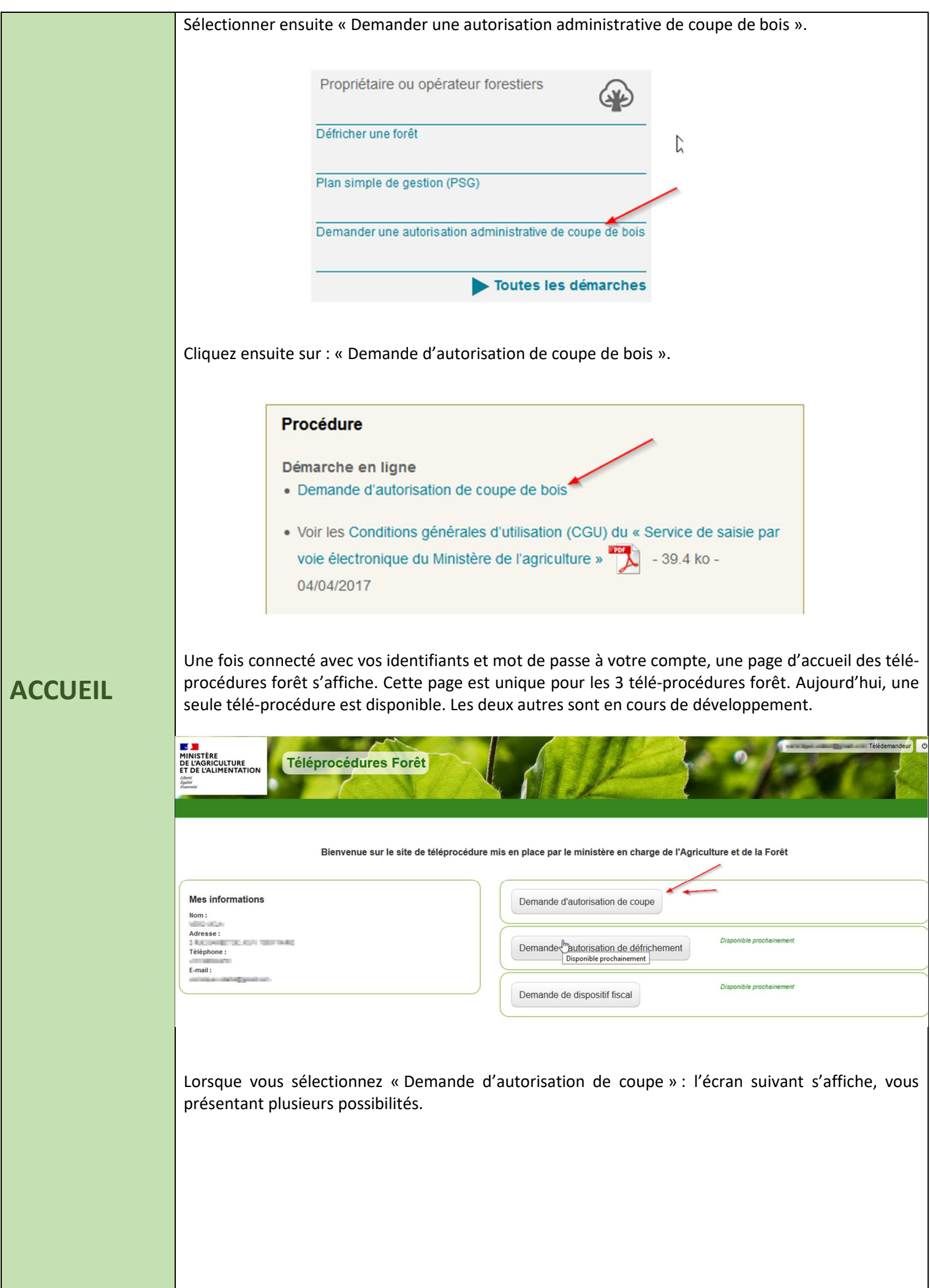

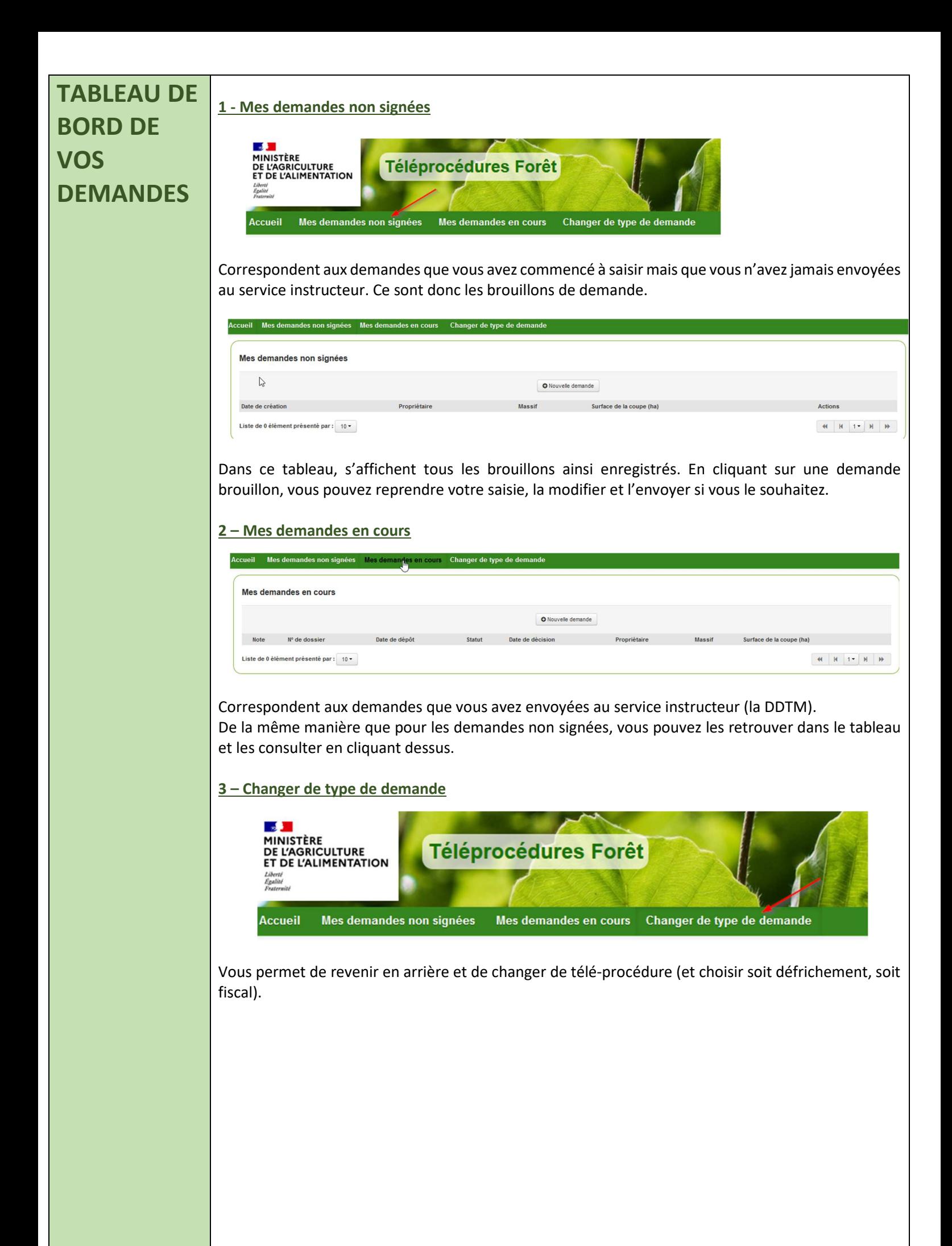

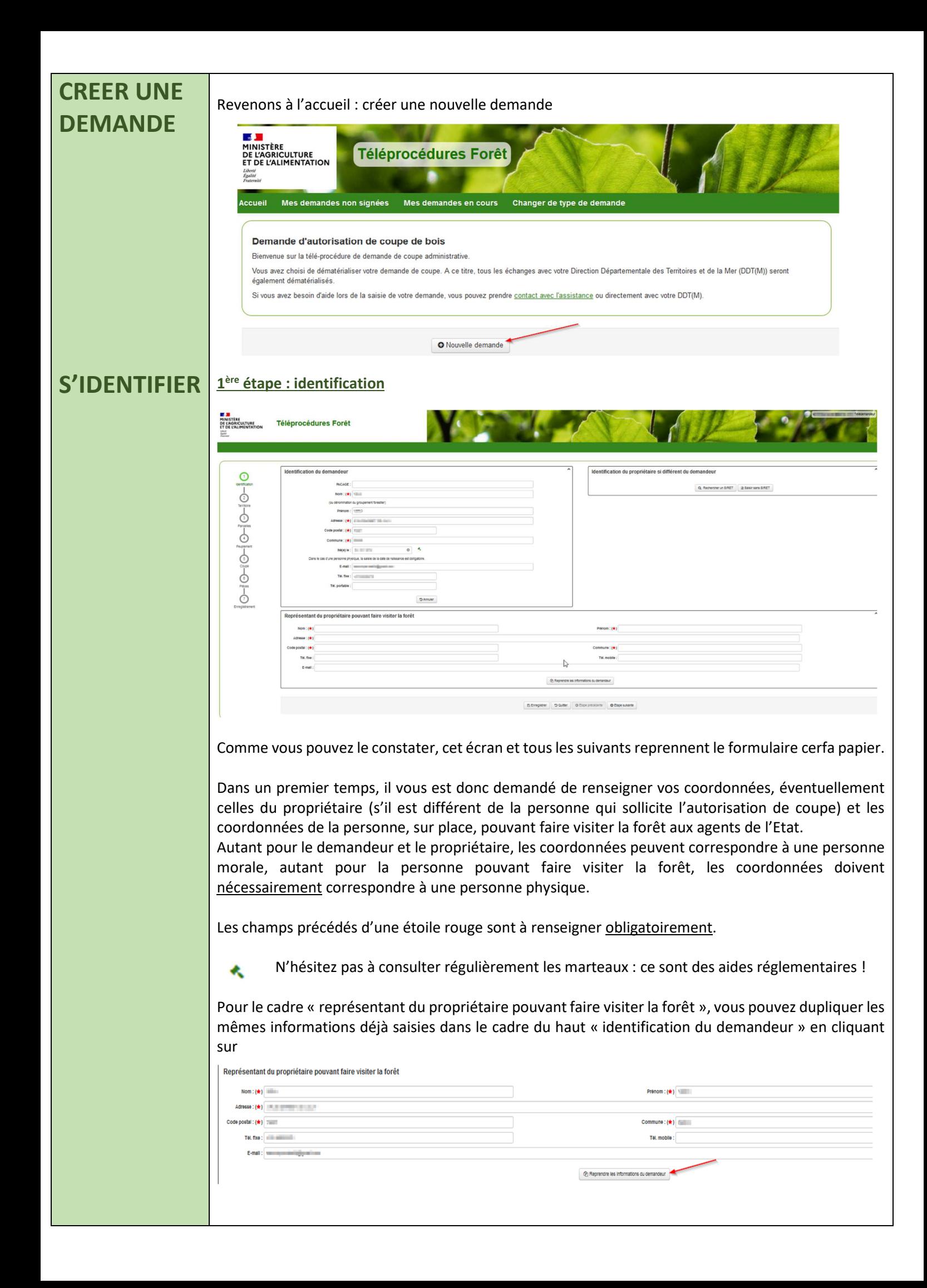

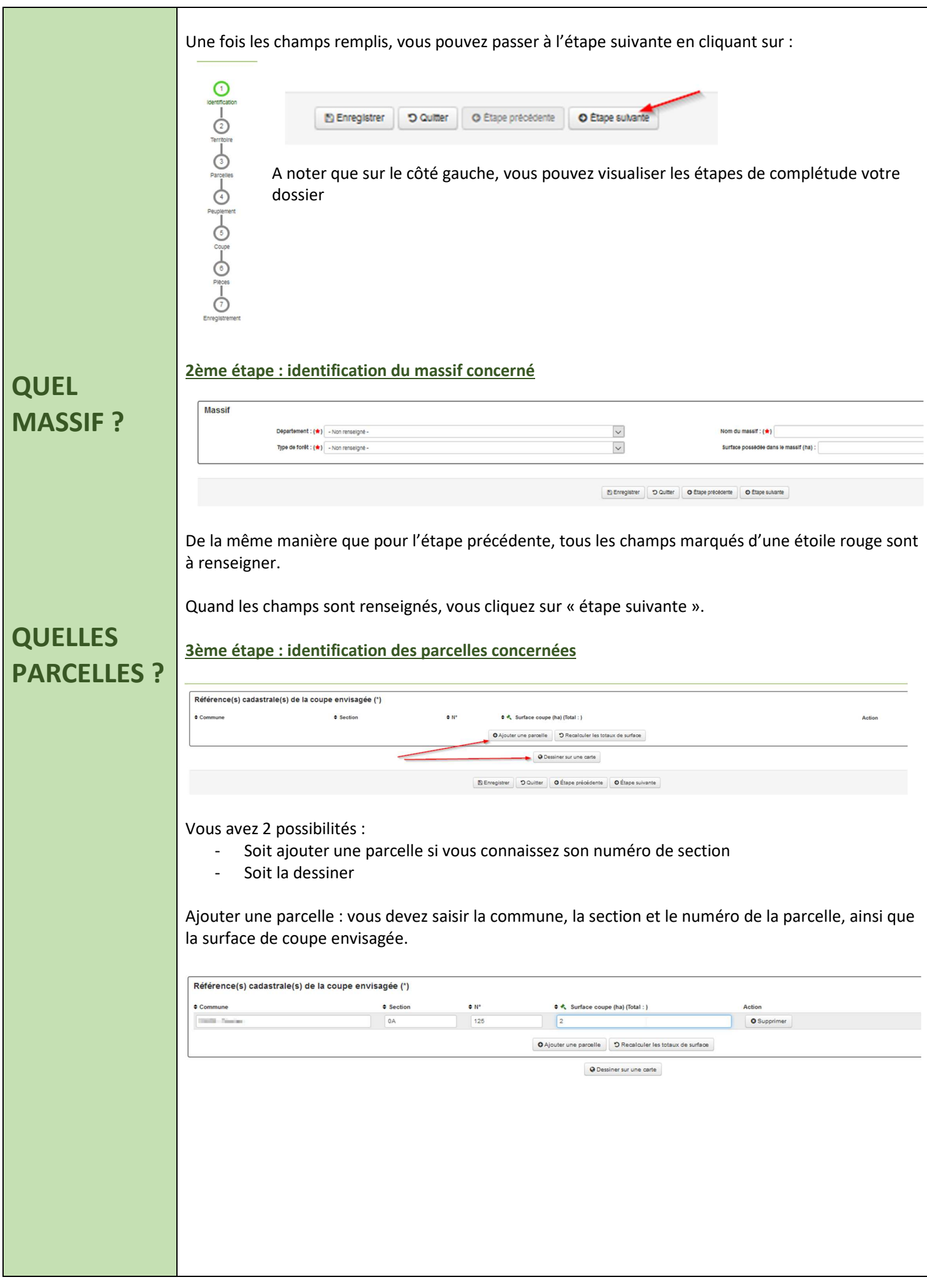

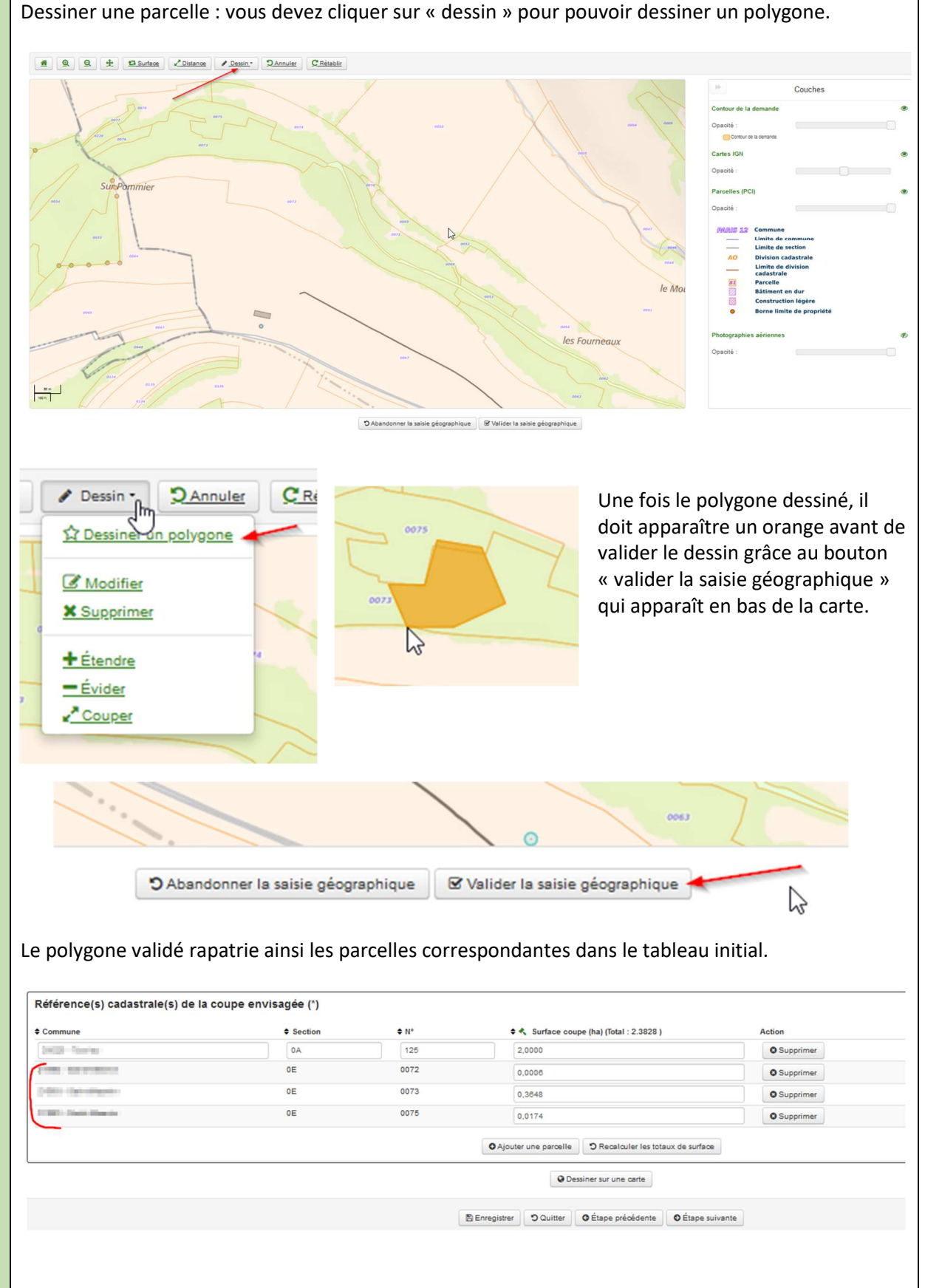

Dans la colonne « surface coupe », c'est le total de la parcelle qui est automatiquement rapatrié. Vous pouvez le modifier et ensuite cliquer sur « recalculer les totaux de surface » pour actualiser la somme des surfaces de coupe.

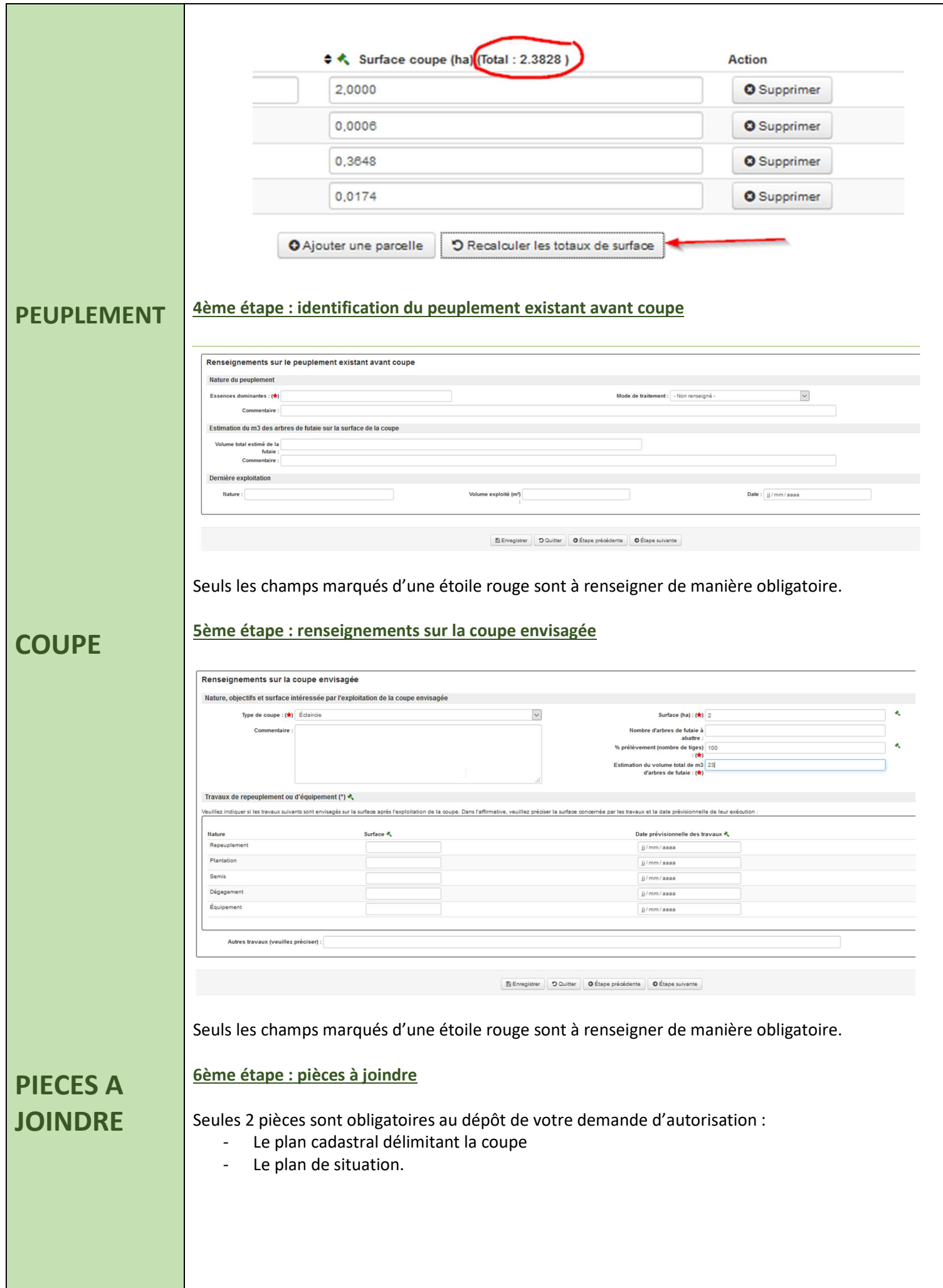

![](_page_7_Picture_24.jpeg)

![](_page_8_Picture_30.jpeg)